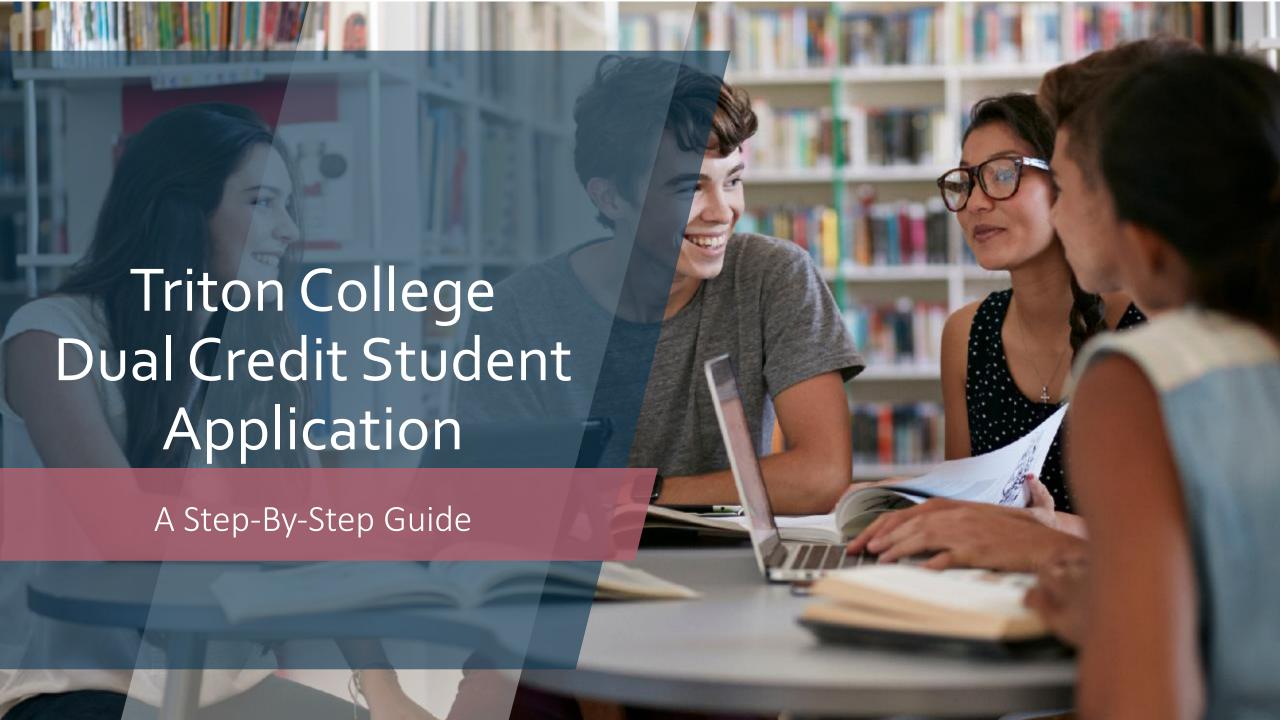

## Getting Started

- Go to Triton College's web site: <a href="http://www.triton.edu/">http://www.triton.edu/</a>
- Click on "Apply" in the upper right hand corner.
- On the next page, select "Create Account" to create your student profile. You will need to your student profile before continuing onto the Dual Credit Application. If you've previously completed this step, you may sign in to continue onto the application screen.

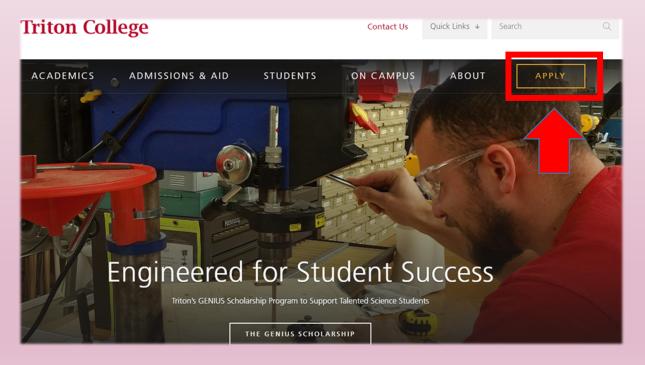

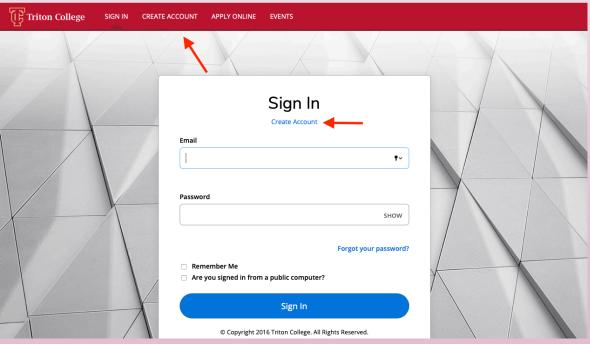

## Create Your Account

- Now fill out your personal information including name, email, phone
   number, and home address.
  - Please note that any field marked with a Red Asterisks is required in order to continue onto the next page.

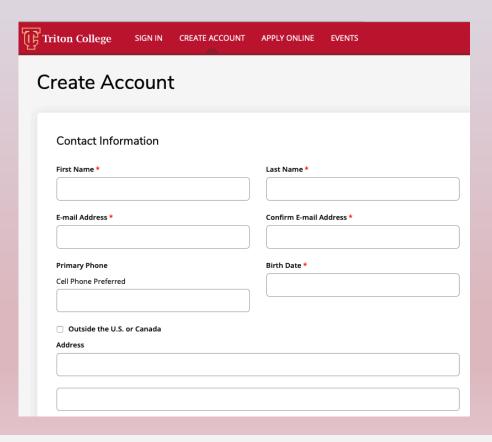

For "Desired Start Term" select what term you anticipate taking your first Dual Credit course (the Fall term starts in August, and the Spring term starts in January). \*Please note this is for when you will start with the Dual Credit Program and NOT for when you intend to enroll as a traditional college student\*

 For "Academic Program" select Dual Credit/Dual Enrollees. Next create a password for your account Once all account information has been completed and then click create

account.

| Would you like to receive more information about applying for financial aid?         | Would you like to receive more information about<br>scholarship opportunities? |
|--------------------------------------------------------------------------------------|--------------------------------------------------------------------------------|
| Yes • No                                                                             | Yes • No                                                                       |
| Would you like to receive more information about applying for work study employment? | Would you like information about disability and accommodative services?        |
| Yes • No                                                                             | Yes O No                                                                       |
| Enrollment Information:                                                              |                                                                                |
| Desired Start Term *                                                                 |                                                                                |
| Fall 2020                                                                            |                                                                                |
| Academic Program                                                                     |                                                                                |
| Dual Credit/Dual Enrollees                                                           |                                                                                |
| Account Information                                                                  |                                                                                |
| Password *                                                                           | Confirm Password *                                                             |
|                                                                                      |                                                                                |
|                                                                                      |                                                                                |

# Now onto your Application!

- After you create your account, you will be brought to your "My Account" page.
- Select "Create a New Application."
- Within the application listings, select **Dual Credit/Dual Enrollment Application** and then on the following screen click **"continue current application"**.

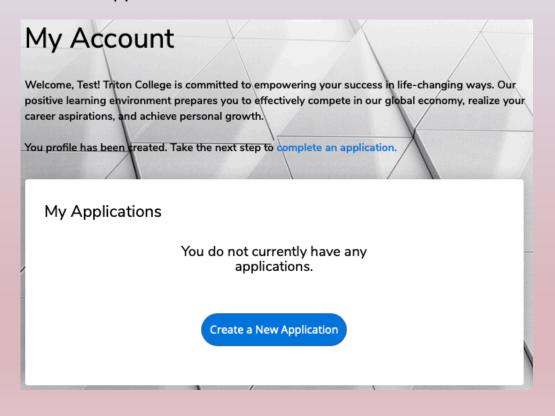

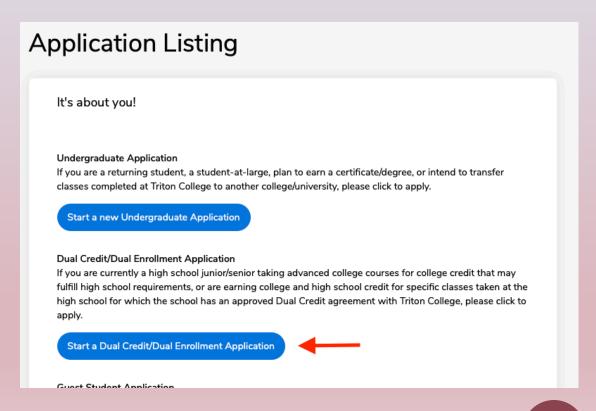

## Application Continued: Personal Info

- Fill out the rest of your **personal information** and click **save and continue**.
- Most Information will be auto-populated from your student profile, but makes sure to read carefully through each question to
  ensure all information is correct.

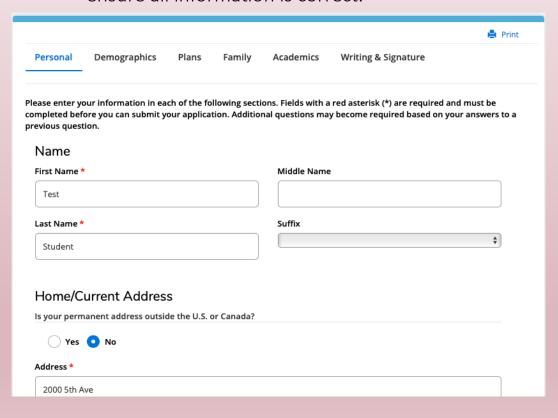

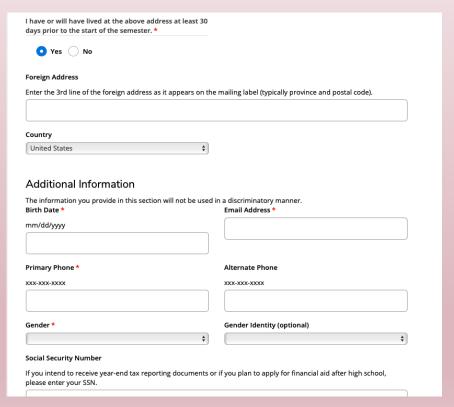

#### Demographics

 Enter in your demographic information and then click save & continue

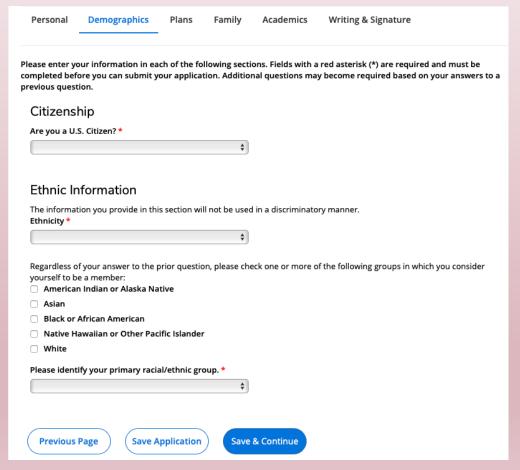

#### Academic Plans

- Under Academic Plan, fill out the entry term you plan to start your courses, course load (which will be part-time), and under "I plan to earn" whether you plan to earn a degree, certificate, or other after high school graduation.
- Select "Dual Credit Student" for the option that best describes you if your course is for high school and college credit. Select "Dual Enrollee" if you are taking a course at Triton for only college credit. Now Save & continue.

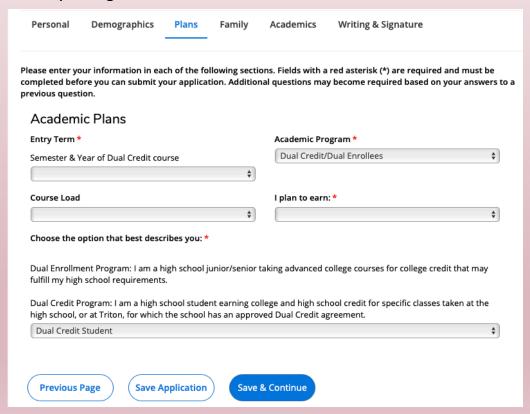

# Family/Guardian Info

Enter in highest education level for parents or guardians. An email address may be provided but is not required.

Save & Continue.

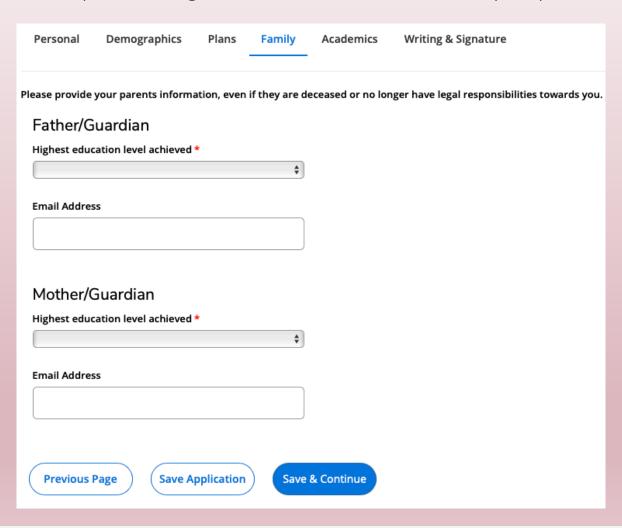

# Entering High School Info (a bit tricky!)

- Find for your high school by searching by the first 3 letters of the "School Name" **or** the "City" its located and then clicking search.
- Select your high school under "Results Found" and click select.

| Personal                                       | Demographics                                     | Plans                                             | Family                                   | Academics                                                       | Writing & Signature                                                                                                    |
|------------------------------------------------|--------------------------------------------------|---------------------------------------------------|------------------------------------------|-----------------------------------------------------------------|----------------------------------------------------------------------------------------------------|
| Hiah Scl                                       | hool Credit                                      |                                                   |                                          |                                                                 |                                                                                                    |
| 3                                              | he high school, GED                              | or equivalent,                                    | or home s                                | chool you are cur                                               | rently attending, most recently attended, or                                                                                                    |
| enter the cit<br>have identifi<br>Organization | y where your school is<br>ed your high school c  | s located. Pre<br>lick the gray '<br>he menu opti | ss the "Sea<br>'Select" bu<br>ons. Then, | arch" button to ch<br>tton. If your high :<br>press the gray "S | and state from the drop down options. Next,<br>oose your school from a narrowed list. Once you<br>school is not listed in the results choose "The<br>delect" button. Lastly, enter in your school's |
| options. Nex<br>school click t<br>from the me  | rt, press the "Search"<br>the gray "Select" butt | button to cho<br>on. If your hig                  | ose your s<br>h school is                | chool from a name<br>not listed in the                          | t the country and state from the drop down<br>owed list. Once you have identified your high<br>results choose "The Organization is Not Listed"<br>n your school's information in the "Unlisted      |
|                                                | ts locate your state's r                         |                                                   |                                          |                                                                 | ns and press the "Search" button. In the narrowed<br>le: Illinois GED Completer. Then, click the gray                                                                                               |
|                                                | ol: choose the option of<br>e and Address Box".  | of "Yes" to Ho                                    | me School                                | ed question and e                                               | enter in your school's information in the "Unlisted                                                                                                    |

Next enter in the month and year of when you started your high school freshman year, your anticipated graduation date from high school, and whether or not you have taken the ACT or SAT within the past 2 years (You do not need to submit test scores here).

| High School 1                                                                                                    |                                               |
|----------------------------------------------------------------------------------------------------|-----------------------------------------------|
| High School                                                                                                    |                                               |
| School Name or City (full or partial)                                                                                                    |                                               |
|                                                                                                    |                                               |
| Country                                                                                                    |                                               |
|                                                                                                    | <b>\$</b>                                     |
| ☐ Home Schooled                                                                                                    |                                               |
|                                                                                                    |                                               |
|                                                                                                    |                                               |
|                                                                                                    |                                               |
| Additional Information                                                                                                    |                                               |
| Additional Information What option best describes your high school experienc                                                                                                    | e?*                                           |
|                                                                                                    | e? *                                          |
| What option best describes your high school experience<br>Current HS student                                                                                                    |                                               |
| What option best describes your high school experienc                                                                                                    | •                                             |
| What option best describes your high school experience Current HS student Have you taken the ACT in the past two years?  Yes No  All entering students, regardless of educational intent, ar | Have you taken the SAT in the past two years? |

|   | Personal                | Demographics         | Plans       | Family | Academics | Writing & Signature                                                                  |      |
|---|-------------------------|----------------------|-------------|--------|-----------|--------------------------------------------------------------------------------------|------|
| c |                         | re you can submit yo |             |        |           | red asterisk (*) are required and must be<br>y become required based on your answers | to a |
|   | Emergen                 | cy Contact           |             |        |           |                                                                                      |      |
|   | First Name              |                      |             |        | Last Name |                                                                                      |      |
|   |                         |                      |             |        |           |                                                                                      |      |
|   | Phone Numb              | er                   |             |        |           |                                                                                      |      |
|   | (xxx-xxx-xxxx)          |                      |             |        |           |                                                                                      |      |
|   |                         |                      |             |        |           |                                                                                      |      |
|   |                         |                      |             |        |           |                                                                                      |      |
|   |                         |                      |             |        |           |                                                                                      |      |
|   |                         |                      |             |        |           |                                                                                      |      |
|   |                         |                      |             |        |           |                                                                                      |      |
|   | ving before y<br>wing?* | you submit your      | application | on.    |           |                                                                                      |      |
|   |                         |                      |             |        |           |                                                                                      |      |

### Please affirm the following before you submit your application. Do you certify the following? \* I understand that once my application has been submitted it may NOT be altered in any way.

Yes No

Certify the following?\*

Certification

I certify that all of the information submitted in the application is my own work, factually true, and honestly
presented. I authorize all schools attended to release all requested records and authorize review of my
application. I understand that I may be subject to a range of possible disciplinary actions, including admission
revocation or expulsion, should the information I certified be false.

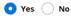

Do you certify the following? \*

- I understand that I must fulfill all dual credit admission requirements prior to the given academic term deadline.
- I understand that I must meet both Triton College's and my primary high school's course prerequisites in order to be eligible to enroll in any given dual credit course.
- I understand that in order to withdraw from a dual credit course without penalty, I must inform my counselor and Triton's Office of Dual Credit of my intent prior to the college's drop deadline or risk receiving a "W" or "F" on my college transcript.
- I understand that dual credit grades are posted on both my high school and Triton College transcripts. Grades
  that fall below a "C" could impact my future Financial Aid status.
- I understand that it is my responsibility to request my official Triton College transcript through the college's Records Department to transfer any college credits earned through Dual Credit.

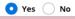

## Final Steps & Submission

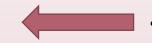

Provide Emergency Contact Information (optional)

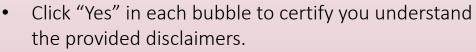

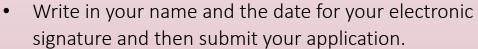

 Your application is not complete until you see the below message on the following screen..

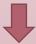

| My Applications                           | Create a New Application |        |  |
|-------------------------------------------|--------------------------|--------|--|
| APPLICATION                               | STATUS                   | ACTION |  |
| Fall 2020 - Dual Credit/Dual<br>Enrollees | Submitted                | View   |  |

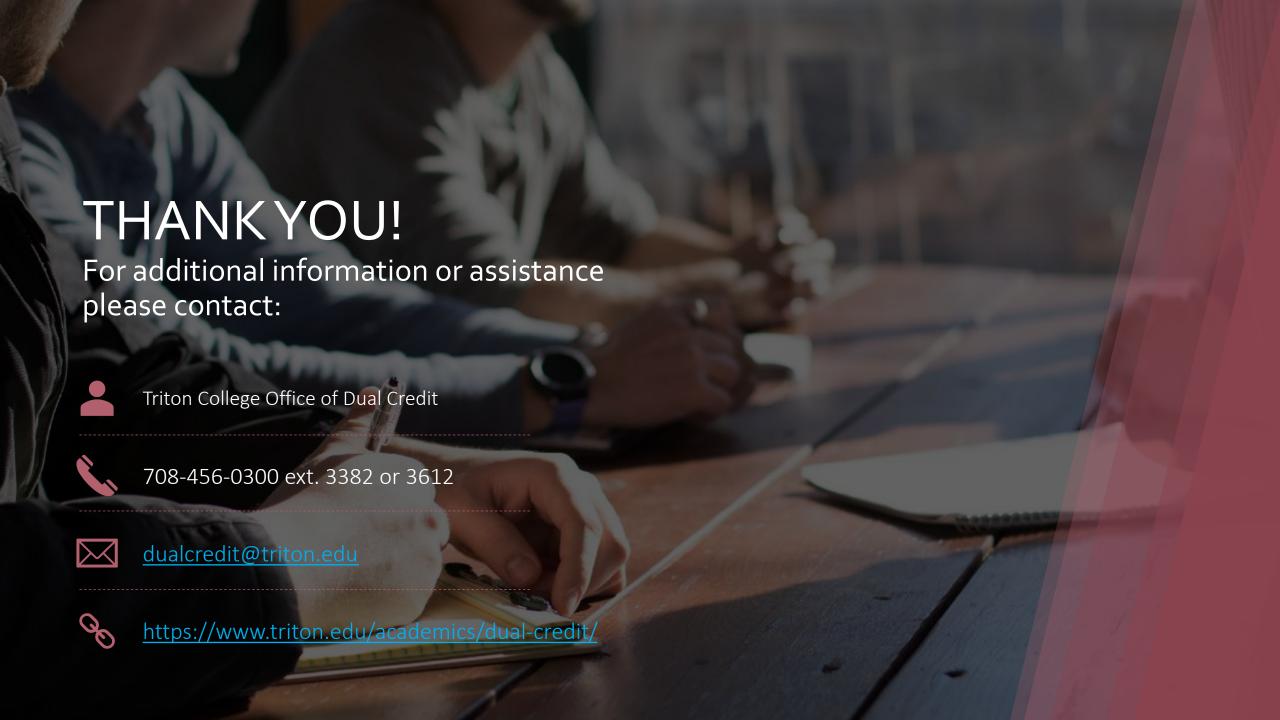